# OFFICE OF POLICY, PROCEDURES, AND TRAINING

James K. Whelan, Executive Deputy Commissioner

Stephen Fisher, Assistant Deputy Commissioner
Office of Procedures

Human Resources Administration Department of

Social Services

#### **POLICY BULLETIN #16-66-OPE**

# AVAILABILITY OF ONLINE CA APPLICATIONS AND CA RECERTIFICATIONS ON THE ACCESS NYC WEBSITE AND AT PERSONAL COMPUTER (PC) BANKS

| Date:                                               | Subtopic(s):                                                                                                    |
|-----------------------------------------------------|----------------------------------------------------------------------------------------------------|
| August 23, 2016                                     | Application, Recertification, FIA-1124, FIA-1167, W-531                                                                                                    |
| ☐ This procedure can now be accessed on the FIAweb. | The purpose of this policy bulletin is to inform Job Center, Non-Cash Assistance (NCA) Supplemental Nutrition Assistance Program (SNAP) Center, and Centralized Rescheduling Unit (CRU) staff that electronic versions of the Cash Assistance (CA) application and recertification forms are now available on the ACCESS NYC (ANYC) website, including limited availability in some instances; the resulting changes to routing applicants and participants within the Job Centers; and changes to interview scheduling. This policy bulletin is informational for all other staff.                                                                                                    |
|                                                     | Beginning in July 2016, NYC residents were able to electronically submit their CA application and recertification forms to the Human Resources Administration (HRA) using the ANYC website, as follows:                                                                                                    |
|                                                     | <ul> <li>CA electronic application (CA E-App) forms (electronic version of the New York State Application for Certain Benefits and Services [LDSS-2921] form) can be submitted using the Personal Computer Bank (PC Bank) terminals at the Rockaway Job Center; and</li> <li>CA electronic recertification (CA E-Recert) forms (electronic version of the New York State Recertification Form for Certain Benefits and Services [LDSS-3174] form) can be submitted using PC Bank terminals at the East End Job Center and at non-HRA computers that have an internet connection.</li> <li>Note: CA E-App and CA E-Recert submissions at the Rockaway Job Center and East End Job Center, respectively, began on August 1, 2016.</li> </ul> |
|                                                     |                                                                                                    |

HAVE QUESTIONS ABOUT THIS PROCEDURE? Call 718-557-1313 then press 3 at the prompt followed by 1 or send an e-mail to *FIA Call Center Fax* or fax to: (917) 639-0298

Distribution: X

After completion of the **CA E-App** form, applicants at the Rockaway Job Center will be routed to their CA eligibility interview and encouraged to complete their required in-person interview on the same day. Participants who submit the **CA E-Recert** form at the East End Job Center PC Bank or from another computer should be interviewed on the date of their scheduled recertification interview. Additional clarification regarding the date range to submit a **CA E-Recert** appears on page 11.

Refer to PD #14-18-OPE

Applicants/participants who are deaf or hard of hearing and indicate a need for sign language interpretation are issued a CA Sign Language ticket and routed directly to the Sign Language Liaison.

#### **CA Electronic Applications (CA E-Apps)**

**Availability of Online Application Submissions** 

CA E-App submitted at the Job Center.

Beginning August 1, 2016, applicants were able to submit **CA E-Apps** in the PC Bank terminals at the Rockaway Job Center. Applicants have the option to electronically submit the information requested on the **LDSS-2921** using ANYC prior to their in-person interview with a JOS/Worker.

Applicants that do not live in the zip codes covered by the Rockaway Job Center can submit a **CA E-App** at the PC Bank terminals in the Rockaway Job Center and be interviewed there. Once the eligibility determination is made and the case status is changed to Active (AC), the case will be transferred to the responsible Job Center based on the residential zip code of the household.

#### For example:

A person with a residential address in Coney Island can submit a **CA E-App** at the Rockaway Job Center. Once the case is accepted, it will be transferred to the Coney Island Job Center, which becomes the responsible Job Center for their case.

Applicants using ANYC can apply for ongoing Cash Assistance, emergency assistance (commonly known as a One-Shot-Deal), or Child Care in Lieu of Cash Assistance (CILOCA). The submission of any of these three types of applications is transmitted into POS as a **CA Application Interview** activity.

#### Front Door Reception

FDR - application

Front Door Reception (FDR) staff at the Rockaway Job Center is responsible for routing applicants who indicate that they would like to apply for CA to the PC Bank terminals. The FDR Worker issues the applicant a **CA Intake PC** (**RA**) ticket from the Front Door Electronic Reception (FRED) system and directs the individual to the PC Bank.

In addition to FDR, the **RA** ticket can also be issued from the Model Office Numbering Identification Queue (MONIQ) system by workers in the Customer Service and Information Center (CSIC), Disbursements & Collections (D&C), Homelessness Diversion Unit (HDU), Fair Hearing & Conference (FH&C), SNAP CSIC and SNAP Reception areas, as needed.

FDR – applicant arrives for a scheduled initial eligibility interview

FDR has the ability to issue the **CA Application Interview** (**PI**) ticket to applicants who previously submitted a **CA E-App** and an appointment is located in FRED or an appointment letter is presented by the applicant. The **PI** ticket can be issued to applicants for up to twelve (12) days after the application file date.

Adding an adult on a CA case

If a household needs to add an adult member to an existing CA case, FDR staff will now issue a **CSIC General** (**CG**) ticket instead of the CA Application/Addition (**PA**) ticket.

#### PC Bank

PC Bank – CA E-App submitted

At the PC Bank, staff assigns applicants to a personal computer terminal where they can enter the ANYC website to complete the **CA E-App**. PC Bank staff must instruct applicants to return the **RA** ticket to a member of the PC Bank staff once they have successfully submitted their **CA E-App**.

**PI** ticket issued to all applicants

Upon return of the **RA** ticket, PC Bank staff must answer and reroute the **RA** ticket, issuing a **CA Application Interview** (**PI**) ticket using MONIQ and give the applicant a CA Application Kit. The applicant must then be directed to the Case Management Unit (CMU) application interview waiting area.

All applicants are directed to CMU

All applicants that submit a **CA E-App** must be directed to CMU. If an applicant is unable to stay for a same-day interview, the staff at Site Determination is responsible for scheduling an interview on a future date. The PC Bank staff should instruct individuals that indicate that they cannot stay to go directly to the Site Determination reception desk to schedule an interview appointment and not wait for their **PI** ticket to be called by a CMU JOS/Worker.

PC Bank – CA E-App not submitted

If an individual states that s/he does not want to submit a **CA E-App** using the ANYC website <u>or</u> demonstrates significant difficulty in using ANYC or the computer in general, the PC Bank staff must re-route the **RA** ticket, issuing a **PI** ticket (annotate the spoken language, if necessary), give the applicant a CA Application Kit, and then direct the individual to proceed to the CMU application interview waiting area.

Applicants are not required to complete the paper application. They can answer the questions with a JOS/Worker during their interview.

#### Automatic Registration of CA E-Apps

Attempt to automatically register CA E-Apps in WMS

The Paperless Office System (POS) attempts to automatically register the **CA E-App** submissions in the Welfare Management System (WMS). The following queues are used in POS to store the **CA E-Apps** that are submitted:

- CA E-App Queue (new queue) contains successfully registered CA E-App submissions; and
- Login Queue contains CA E-App submissions that were not successfully registered.

Identifying CA E-App submissions in the Login Queue

**CA E-Apps** that appear in the Login Queue are identified by the content in the columns listed below:

- E-App column contains a check mark; and
- Last Action column contains "To be Registered."

**Login Queue** tab - POS Activities Management screen

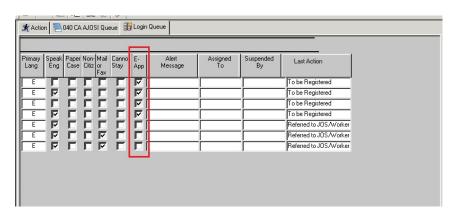

HRA's Management Information Systems (MIS) use the information entered into the **CA E-App** to pre-fill the **CA Application Intake** and **CA Application Interview** activities in POS.

Screening for ESNAP processing

The ANYC software is programmed with business rules to perform the screening for expedited SNAP (ESNAP) processing based on the information provided by the applicant in their **CA E-App** submission. The JOS/Worker must still determine eligibility for a SNAP benefit to be issued under expedited processing for those who screen eligible for expedited processing.

Emergency Situations and Immediate Needs

Applicants are able to report emergency situations and immediate needs in their ANYC CA application form. The responses provided by the applicant are recorded in ANYC, and then populated into the **CA Application Interview** activity in POS.

#### POS Site Determination Screen

The JOS/Worker only encounters the **Site Determination** screen if the **CA E-App** submission was <u>not</u> successfully registered in WMS or if the applicant chose not to submit using the PC Bank.

If the applicant provided a residential zip code in their **CA E-App** that is not covered by the Job Center at which they apply, the JOS/Worker that completes the **CA Application Intake** activity must choose *Site Determination Override* – *Out of Territory* from the "*Is there a Special Situation/Hardship?*" drop down menu, if none of the other reasons apply.

Choose Site

Determination Override

Out of Territory for
applicants that do not
live in a zip code
covered by the Job
Center where they apply

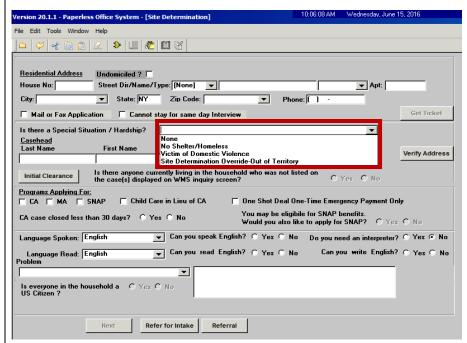

#### Site Determination

emergencies;

conversation occurred.

Site Determination – application

The Site Determination staff is responsible for:

- Scheduling interviews for applicants who cannot stay to complete their same day interview;
- Outreaching to applicants who submitted a CA E-App and left without having or scheduling their same day interview; and
- Completing a Supplemental Nutrition Assistance Program (SNAP) Application Expedited Processing Summary Sheet (LDSS-3938 NYC) for applicants who do not stay for a same day interview and whose CA E-App submission was not successfully registered in WMS.

Refer to PB #15-104-OPE

The existing CA application robocalls will be made to applicants if the interview appointment that is scheduled in NYC Work Accountability and You (NYCWAY) is also recorded in POS. Additionally, applicants who miss their interview appointments will receive the Important Information About Your Case – Notice of Missed Cash Assistance Appointment (**FIA-1124**).

Before scheduling an interview appointment, the JOS/Worker at Site Determination must open the POS **Review Case** activity and click the **Probs** button on the **Household** screen to check if the applicant indicated any emergency situations or immediate needs.

CA E-App submission not automatically registered in WMS and the applicant cannot stay for a same day interview If the CA E-App submission is in the Login Queue, the Site Determination Worker must first complete the CA Application Intake activity in POS to register the case before s/he is able to schedule an interview appointment for the applicant. The Worker must also manually complete the LDSS-3938 NYC and scan and index it to the electronic case record.

Scheduling interviews for applicants who submitted a **CA E-App** and state they cannot stay for a same day interview

If an applicant who submitted a **CA E-App** states that s/he cannot stay to be interviewed, the Site Determination Worker is responsible for:

Asking the applicant if s/he has any immediate needs or

Refer to PD #12-29-ELI

**Note**: If the problem indicated should be addressed that same day, the Worker should let the individual know that it may be better if they stay for a same day interview. If the individual still does not want to stay, the interview should be scheduled as soon as possible, within the mandated timeframe, to address the problem. A case comment should be entered to record that the

Scheduling an interview in NYCWAY by posting Action Code
 99AA (Manual Application Interview Appointment) no later than 7 business days (2 calendar days if eligible for Expedited SNAP (ESNAP) processing) from the date the CA E-App was submitted);

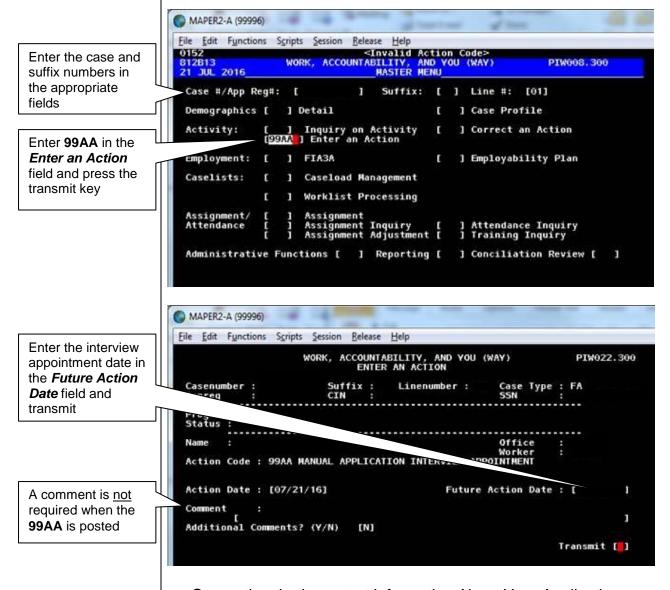

- Generating the Important Information About Your Application (W-531) form from HRA eDocs;
- Completing the W-531 with an agreed date, if the applicant is present;
- Scanning and indexing the W-531 into the applicant's electronic case record;
- Providing the W-531 form to the applicant, which provides all of the interview appointment details;

- Entering the appointment date and time using the Schedule button on the Activities Management screen in POS, shown below; and
- Entering a detailed case comment in instances where an appointment was scheduled for an applicant who indicated an emergency or immediate need.

POS Activities
Management screen

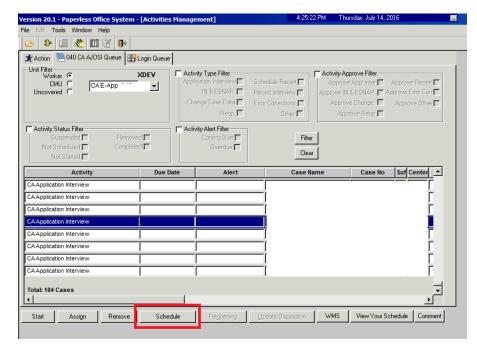

POS scheduling calendar

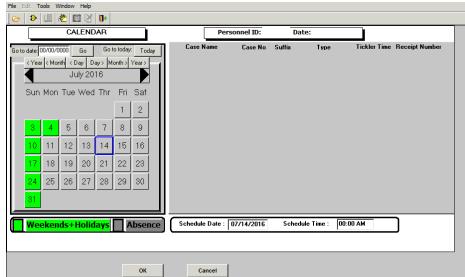

Contacting applicants that did not stay for an interview

The CMU Supervisor is responsible for checking both the **CA E-App** and **Login** queues throughout the day to see if any individuals who submitted a **CA E-App** were not interviewed. The CMU Supervisor must also check the **Date Initial Interview Started** field of the POS Application Log (PAL) in the Management Console to see if any individuals were not interviewed. The CMU Supervisor is responsible for assigning these applications to the Site Determination Worker for the purpose of scheduling interviews.

All applicants who submit a **CA E-App** and then leave the Center without going to CMU or scheduling an interview for a future date must be contacted to schedule an interview appointment.

The Site Determination Worker is responsible for:

 Calling the applicant to schedule an interview and asking the applicant if s/he has any immediate needs or emergencies;

**Note**: If the applicant indicated any problems, either on their application or in the interview, their interview should be scheduled for the next business day.

- Scheduling an interview in NYCWAY by posting Action Code
   99AA (no later than 7 business days, 2 calendar days if eligible for Expedited SNAP (ESNAP) processing, from the date the CA E-App was submitted), refer to the screen shots on page 7;
- Entering the appointment date and time using the Schedule button on the Activities Management screen in POS, refer to the screen shots on page 8;
- Entering a detailed case comment in instances where an appointment was scheduled for an applicant who indicated an emergency or immediate need;
- Generating the W-531 form and scanning and indexing it into the applicant's electronic case record; and
- Mailing the **W-531** form to the applicant.

Interview appointments that are scheduled in NYCWAY using Action Code **99AA** appear on the **IBOOK** worklist.

Refer to <u>PD #11-15-OPE</u>

If an applicant submits a completed paper **LDSS-2921** and cannot stay for their interview, complete the **Site Determination** activity in POS using the non-same day application process to accommodate those applicants who are unable to stay.

#### Missed Application Interview Appointments

Missed application interview

If the applicant misses the scheduled interview:

- comes back to the Job Center within twelve (12) days of filing the CA E-App, the applicant is given a PI ticket to CMU.
- comes back to the Job Center more than twelve (12) days after the CA E-App was filed and a case in Application (AP) status is not found, the applicant must submit a new CA E-App.

If the applicant does not keep their interview appointment, NYCWAY posts Action Code **99AX** (Applicant Interview Cancelled) at the end of the future action date (FAD) for the **99AA**, **99AI** (Applicant Interview Scheduled) and **99AR** (Applicant Interview Rescheduled).

#### Case Management Unit

CMU - applications

CMU staff conducts same day interviews for individuals who submit a **CA E-App** using ACCESS NYC. The CMU Supervisor assigns the **CA E-App** activity to a CMU JOS/Worker from the **CA E-App** queue.

Each ticket is called three times to allow for instances of an applicant not being in the waiting area when their ticket is called, as per current procedure. If the applicant does not respond by the third time the ticket is called, the JOS/Worker must alert the CMU Supervisor. The CMU Supervisor must remove that **CA Application Interview** activity from the JOS/Worker's queue and place it back into the **CA E-App** queue.

The CMU Supervisor is responsible for ensuring that individuals who need a Reasonable Accommodation (RA) for a shorter wait time are given priority to be seen by a CMU JOS/Worker. If there are multiple applicants with an RA for a shorter wait time, the applicant who has the longest wait time must be seen first.

JOS/Workers that are assigned a case from the **Login Queue** must perform the **CA Application Intake** activity to register the case, and then start the **CA Application Interview** activity.

JOS/Workers are responsible for conducting the full **CA Application Interview** activity in POS. JOS/Workers must ensure that they ask applicants <u>all</u> questions in the **CA Application Interview** activity. It is especially important to ask questions related to utility arrears, as the information entered in ANYC may not have been transmitted to POS. Refer to *Utility Arrears Indicated on the CA E-App or CA E-Recert* section on page 17 for specific details.

#### **CA Electronic Recertifications (CA E-Recerts)**

#### Availability of Online Recertification Submissions

Participants are able to submit a **CA E-Recert**, as follows:

- At the PC Bank of the East End Job Center if that is the responsible Job Center for the participant's case, as of 8/1/16; and
- At any non-HRA computer that has an internet connection, as of 7/22/16.

**Note**: The **CA E-Recert** is available on computers at any PC Bank because ANYC released the **CA E-Recert** citywide. Upon the initial rollout, only the East End Job Center will have the ticket option in the Front Door Electronic Reception (FRED) system to route participants to the PC Bank.

#### Date Range to Submit a CA E-Recert

# Date range to submit a **CA E-Recert**

Participants have the option to electronically submit the information requested on the **LDSS-3174** using ANYC prior to their face-to-face recertification interview (FFR) with a JOS/Worker. The date range for a participant to submit a **CA E-Recert** from the locations listed below is as follows:

 PC Bank (at their responsible Job Center) – beginning on the date of their scheduled FFR until the case is closed; and

**Note**: Upon the initial roll out, only participants with a case at the East End Job Center are able to use the PC Banks.

 Any non-HRA computer – beginning on the date that the JOS/Worker schedules the FFR until the case is closed.

Regardless of where a participant submits the **CA E-Recert**, FFRs that are scheduled at a Job Center must be conducted at the participant's responsible Job Center.

The information entered by the participants in ANYC is transmitted to POS. POS pre-fills the information into the **CA Recertification**Interview activity that resides in the queue of the JOS/Worker who scheduled the recertification interview.

#### Front Door Reception

FDR - recertification

FDR staff is responsible for conducting a case search in FRED and routing participants who have come to the Job Center to complete their FFR and are within the date range to complete the interview, described in the previous section, as follows:

**CA E-Recert** not submitted

Participants who have <u>not</u> submitted a **CA E-Recert** are given a **CA Recert PC** (**RR**) ticket and directed to the PC Bank in the East End Job Center only; and

**CA E-Recert** submitted prior to Job Center visit

 Participants who have submitted a CA E-Recert are given a CA Recertification (PR) ticket and directed to CMU.

Refer to PD #16-14-OPE

Participants who are eligible to recertify for CA benefits <u>and</u> for whom FRED indicates that they speak a language other than one of the seven Local Law 73 languages will be directed to the PC Bank. The **RR** ticket will be annotated with the individual's preferred spoken language as indicated in the Welfare Management System (WMS).

In addition to FDR, the **RR** ticket can also be issued from MONIQ by workers in CSIC, D&C, HDU, FH&C, SNAP CSIC and SNAP Reception areas, as needed.

Participant arrives at the Job Center <u>before</u> their scheduled appointment

Participants who come into their responsible Job Center <u>before</u> their scheduled appointment must be issued a ticket according to the existing routing hierarchy in FRED. If no appointment is found after a case search in FRED and they say they are there to have their FFR, issue a CSIC General (**CG**) ticket. These participants should be interviewed on or after the date of their scheduled appointment, even if they have submitted a **CA E-Recert**.

FDR – missed recertification interview

If the participant missed their scheduled FFR appointment and the case is not closed, issue the participant:

- an RR ticket if s/he has <u>not</u> submitted a CA E-Recert and direct them to the PC Bank; or
- a **PR** ticket if s/he has submitted a **CA E-Recert** and direct them to the CMU waiting area.

**Note**: The CA Missed Appointment (**PQ**) ticket is disabled at Job Centers that route participants to the PC Banks to submit the **CA E-Recert**.

Participants Who Need a Reasonable Accommodation

Help needed when reading forms or completing forms Participants with a known or expressed Reasonable Accommodation (RA) for help reading forms and/or completing forms are not to be directed to the PC Bank. These participants must be given a **PR** ticket and directed to CMU.

Sign language interpreter needed

Participants with a known or expressed RA for sign language interpretation are issued a CA Sign Language ticket and directed to the CMU waiting area.

#### PC Bank

PC Bank – recertification submitted online

At the PC Bank, staff assigns participants to a personal computer where they can enter the ANYC website to complete the **CA E-Recert**. PC Bank staff must instruct participants to return the **RR** ticket once they have successfully submitted their **CA E-Recert**.

Upon return of the **RR** ticket, PC Bank staff must answer and re-route the **RR** ticket, issuing a **CA Recertification** (**PR**) ticket using MONIQ and give the participant a CA Recertification Kit. The participant must then be directed to the CMU interview waiting area.

All participants who submit a **CA E-Recert** must be directed to CMU for their FFR.

PC Bank – recertification not submitted online

If a participant states that s/he does not want to submit a **CA E-Recert** using the ANYC website, presents an **RR** ticket that was annotated with a spoken language that is not one of the seven Local Law 73 languages, <u>or</u> demonstrates significant difficulty in using ANYC or the computer in general, the PC Bank staff must re-route the **RR** ticket, issuing a **PR** ticket (annotate the spoken language, if necessary), give the participant a CA Recertification Kit, and then direct the individual to proceed to the CMU interview waiting area.

Participant does not complete their FFR

Refer to PB #15-104-OPE

Participants who submit a **CA E-Recert** but do not reschedule or stay to complete their FFR receive the same notices and robocalls as participants who fail to keep their FFR and whose case is at a Job Center that does not route them to the PC Bank.

#### Case Management Unit

CMU - recertification

The CMU JOS/Worker is responsible for conducting the CA Recertification Interview activities in their queue.

If a participant arrives at CMU for their FFR and the CMU JOS/Worker who is assigned to their case is absent, the CMU Supervisor is responsible for removing the **CA Recertification**Interview activity from the absent CMU JOS/Worker's queue and assigning it to the queue of a CMU JOS/Worker who is available to conduct the interview, as per current procedure.

The CMU Supervisor is responsible for ensuring that participants with a Reasonable Accommodation (RA) for a shorter wait time are given priority to be seen by a CMU JOS/Worker. If there are multiple participants with an RA for a shorter wait time, the participant who has the longest wait time must be seen first.

JOS/Workers are responsible for conducting the full **CA Recertification Interview** activity in POS. JOS/Workers must ensure that they ask participants all questions in the **CA Recertification Interview** activity. It is especially important to ask questions related to utility arrears, as the information entered in ANYC may not have been transmitted to POS. Refer to *Utility Arrears Indicated on the CA E-App or CA E-Recert* section on page 17 for specific details.

CMU - **G10** posted on the CA case

Participants who have a **G10** clocking down and arrive at CMU during the clock down period of the Notice of Intent (NOI) must be interviewed on that day. The CMU JOS/Worker conducting the interview must complete the **Settle In Conference** (SIC) activity in POS before starting the **CA Recertification Interview** activity. The **CA Recertification Interview** activity is launched when the **Settle In Conference** activity is transmitted.

**Note**: Even if a participant does not have all of his/her documents, the SIC must still be completed. The participant must be given a Documentation Requirements and/or Assessment Follow-Up (**W-113k**) and ten (10) days to return the requested documents.

# Monitoring of CA Recertification Activities

Monitoring CA
Recertification Interview
activities in the CA
E-Recert Queue

If a participant fails to report to their FFR appointment, a robocall is made to the participant on the day after the missed appointment. The robocall tells the participant that s/he has an additional 5 business day-grace period within which to report for the FFR. During that time, the **FIA-1124** will be mailed to the participant. The case cannot be closed (**CL**) until after the 5 business day-grace period has passed.

On the first day after the 5 business day-grace period has ended, if a participant hasn't reported for or rescheduled their FFR, the JOS/Worker must take action to close the case using closing code **G10** (Failure to Recertify on [DATE]).

# New Features and Alerts in POS Related to Online Submissions of the CA E-App and CA E-Recert

ANYC Entries Pre-Fill the POS Interview Activities

MIS uses the information entered into the **CA E-App** and **CA E-Recert** to pre-fill the POS interview activities.

The **Yes** radio button next to questions in POS is preselected if the participant provided a **Yes** response to the corresponding question in ANYC.

Example of how information entered into ANYC is displayed in the CA Recertification Interview activity in POS

#### Example:

If the applicant/participant indicates that a member of their household receives Public/Cash Assistance (Other Income) in ANYC, the **Yes** radio button is preselected for the question "Indicate if you or anyone who lives with you receives: Public Assistance Grant?" on the **INCOME: Current** screen in POS, see the screen shot below.

POS **INCOME**: Current screen

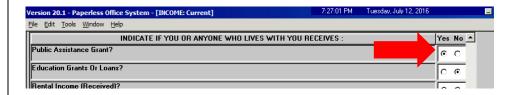

The CMU JOS/Worker must click the **Yes** radio button to view the information that was entered in ANYC. The information entered by the applicant/participant in ANYC is displayed in the top portion of the **Response to Question** window. If the CMU JOS/Worker is conducting an interview with a participant, the information displayed in the bottom portion of the screen is from the participant's previous interview, see the screen shot shown below.

POS Response to
Question window that
shows information
transmitted from the CA
E-Recert

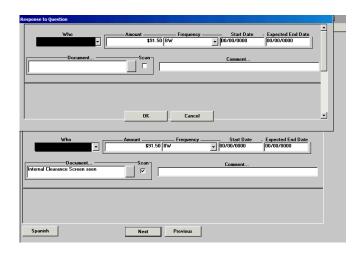

New Household Member Added on the CA E-Recert

New household member added to the case in the **CA E-Recert** 

Case Member Update alert message

If a new household member was added to the case in the **CA E-Recert** submission, POS displays the **Case Member Update** alert message on the **Household** screen, shown below, when the JOS/Worker starts the **CA Recertification Interview** activity.

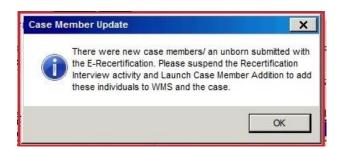

If the Case Member Update alert message appears, the JOS/Worker must suspend the CA Recertification Interview activity and then start the Case Member Addition activity. After the Case Member Addition activity has been transmitted, the JOS/Worker can then start the CA Recertification Interview activity.

Removed household member in the CA E-Recert

**Note**: The CMU JOS/Worker does not perform the **Case Member Update** activity for household members that were removed from the case through ANYC. The CMU JOS/Worker closes the household member's line, as per current procedure.

Utility Arrears Indicated on the CA E-App or CA E-Recert

Refer to PD #14-12-ELI

As mentioned earlier, it is especially important for the JOS/Worker to ask questions related to utility arrears. The utility arrears information that was entered in ANYC may not have been transmitted to POS.

POS generates a case comment for utility arrears

POS will generate a case comment for all applicants/participants who indicate a utility in arrears on their ANYC **CA E-App/CA E-Recert**. The case comment text is shown below:

POS case comment for utility arrears entered in ANYC

During the Access NYC E-App/E-Recert submission the participant stated that they have Utility Arrears of (amount) from (date) to (date). The reason for Utility Arrears is (reason). Please ensure you request all utility bills from the participant to verify the arrears.

The fields for amount, date range, and reason are conditional values, shown in the case comment above in bold. The conditional values within the text of the case comment will be the exact information that was entered by the applicant/participant in ANYC.

#### Introduction of the FIA-1167

FIA-1167

The Cash Assistance Recertification Form Now Available Online (FIA-1167) form is a new insert that will be mailed with the Notice of Recertification Appointment (W-908T). MIS will add the FIA-1167 to the W-908T mail packets that are sent to participants after a recertification interview is scheduled. The FIA-1167 advises participants of the availability and advantages of completing the CA E-Recert. It also reminds participants to keep their scheduled interview appointment.

A sample of the **FIA-1167** form is attached.

#### Changes to the W-531

The Important Information About Your Application (**W-531**) form has been revised, as follows:

- The note about the name change from Food Stamps to SNAP was removed; and
- The form was updated to meet plain language requirements set forth by the Mayor's Office of Operations.

A sample of the revised W-531 form is attached.

### Effective Immediately

#### References:

18 NYCRR 350.3 18 NYCRR 351.22 (a) (b)

#### **Related Items:**

PD #16-14-OPE PB #16-56-SYS PB #15-104-OPE PD #14-18-OPE PD #14-14-OPE PD #14-12-ELI PD #12-29-ELI PD #11-15-OPE

#### **Attachments:**

☐ Please use Print on Demand to obtain copies of forms.

| W-531        | Important Information About Your Application (Rev. 7/15/16)                                               |
|--------------|----------------------------------------------------------------------------------------------------|
| W-531 (S)    | Important Information About Your Application (Spanish) (Rev. 7/15/16)                                     |
| FIA-1167 (E) | Cash Assistance Recertification Form Now Available Online (6/10/2016)                                     |
| FIA-1167 (S) | Cash Assistance Recertification Form Now Available Online (Spanish) (6/10/2016)                           |
| FIA-1124 (E) | Important Information About Your Case – Notice of Missed Cash Assistance Appointment (07/31/14)           |
| FIA-1124 (S) | Important Information About Your Case – Notice of Missed Cash Assistance Appointment (Spanish) (07/31/14) |

Form W-531 LLF Rev. 7/15/16

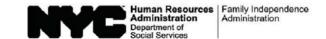

| Date:                  |  |
|------------------------|--|
| Center Number:         |  |
| Case Name:             |  |
| Application File Date: |  |

#### **Important Information About Your Application**

You left or needed to leave the Job Center before a Worker interviewed you. You must complete an eligibility interview. You have not finished the Cash Assistance (CA) application process.

We scheduled the following appointment for you:

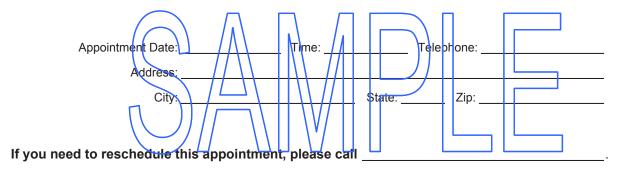

Please bring this form to your appointment.

#### Cash Assistance (CA) Eligibility

You must complete an eligibility interview for CA within seven (7) business days from the date you submit your application. The day after you submit your application counts as day 1 of your application filing period. If you don't, your application for CA may be DENIED.

#### Supplemental Nutrition Assistance Program (SNAP) Eligibility

You must complete an eligibility interview within thirty (30) calendar days from the date you submit your application. The day after you submit your application counts as day 1 of your application filing period. If you don't, your application for SNAP may be DENIED.

If you need to reschedule your appointment, please call the telephone number above.

Form W-531 (S) LLF Rev. 7/15/16

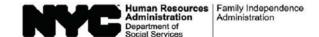

| Fecha:                                 |  |
|----------------------------------------|--|
| Número del Centro:                     |  |
| Nombre del Caso:                       |  |
| Fecha de Presentación de la Solicitud: |  |

#### Información Importante Sobre su Solicitud

Usted se fue o necesitaba irse del Centro de Trabajo antes de entrevistarse con un Trabajador para llevar a cabo la entrevista de elegibilidad. Usted no ha terminado el trámite de solicitud de Asistencia en Efectivo (CA).

Nosotros le hemos programado la siguiente entrevista:

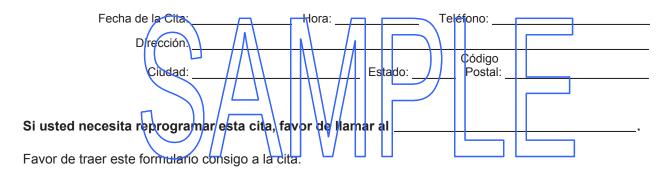

#### Elegibilidad para Asistencia en Efectivo (CA)

Usted debe llevar a cabo una entrevista de elegibilidad para CA dentro de siete (7) días laborables a partir de la fecha de presentación de su solicitud. El día siguiente tras usted presentar su solicitud se considera el día 1 del período de presentación de solicitud. Si usted no lleva a cabo la entrevista, su solicitud de CA puede DENEGARSE.

#### Elegibilidad para el Programa de Asistencia de Nutrición Suplementaria (SNAP)

Usted debe llevar a cabo una entrevista de elegibilidad dentro de treinta (30) días calendarios a partir de la fecha de presentación de su solicitud. El día siguiente tras usted presentar su solicitud se considera el día 1 del período de presentación de solicitud. Si usted no lleva a cabo la entrevista, su solicitud de SNAP puede DENEGARSE.

Si necesita reprogramar su cita, favor de llamar al número de teléfono indicado más arriba.

#### **Cash Assistance Recertification Form Now Available Online**

We are changing for you! You can now submit your Cash Assistance recertification form using ACCESS NYC.

Here are some of the benefits to submitting your recertification form online:

- You can start the recentification process before your interview date
- Your interview will go faster.
- You can use any computer that has an Internet connection.
- It's simple, secure and confidential.

# Next Steps:

Go to www.nyc.gov/accessnyc and select

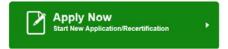

Fill out and submit your Cash Assistance recertification form online.

Keep your scheduled interview appointment.

Remember, you still need to complete your face-to-face interview.

### If you have questions:

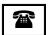

**CALL INFOLINE: 718-557-1399** 

| Fecha:           |  |
|------------------|--|
| Nombre del Caso: |  |
| Número del Caso: |  |
| Centro:          |  |
|                  |  |

# Ahora Disponible en Internet Formulario de Recertificación de Asistencia en Efectivo

¡Estamos cambiando para usted! Ahora usted puede presentar su formulario de recertificación de Asistencia en Efectivo mediante ACCESS NYC.

Algunos de los beneficios de presentar su formulario de recertificación por Internet:

- Usted puede comenzar el trámite de recertificación antes de la fecha de su entrevista.
- Su entrevista se realizará más rápido.
- Usted puede servirse de cualquier computadora conectada al Internet.
- Es fácil, seguro y confidencial

# Los próximos pasos:

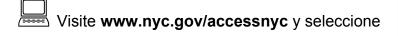

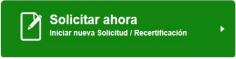

Llene y presente su formulario de recertificación de Asistencia en Efectivo por Internet.

Cumpla su cita de entrevista programada.

Recuerde, usted aún tiene que realizar su entrevista en persona.

# Si tiene alguna pregunta:

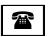

**LLAME A LA INFOLINE: 718-557-1399** 

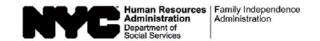

| Date:        |  |
|--------------|--|
| Case Number: |  |
| Case Name:   |  |
| Center:      |  |

### **IMPORTANT INFORMATION ABOUT YOUR CASE**

### NOTICE OF MISSED CASH ASSISTANCE APPOINTMENT

| Our records indicate that you misse     | d your scheduled recertification/application appointment                     |
|-----------------------------------------|------------------------------------------------------------------------------|
| oneligibility for Cash Assistance benef | This important appointment was to discuss your eligibility or continued its. |
| If you have not already called to       | eschedule your appointment, please call us at to set up another appointment. |
|                                         | edute this appointment and keep the new appointment in order to avoid a      |

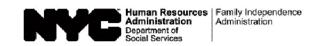

| Fecha: _                 |  |
|--------------------------|--|
| Número del Caso: _       |  |
| Nombre del Participante: |  |
| Centro:                  |  |

# INFORMACIÓN IMPORTANTE SOBRE SU CASO AVISO DE CITA FALTADA DE ASISTENCIA EN EFECTIVO

| el                           | . Esta cita importante era para tratar el tema de su elegibilidad o              |
|------------------------------|----------------------------------------------------------------------------------|
|                              | neficios de Asistencia en Efectivo.                                              |
| Si usted aún no ha llamado   | para el para fijar otra cita.                                                    |
| Es importante que usted ilan | pe para reprogramar esta cita y que la cumpla para evitar una posible pérdida de |
| beneficios.                  |                                                                                  |